# 搜索存档操作

目录 [Hide]

#### 1. 描述

#### 2. 参数

### 3. [HTTP](http://manage.india.resellerclub.com/kb/answer/804) 方法

- 4. 测试 URL 请求范例
- 5. 返回值

## 描述 [Top](http://manage.india.resellerclub.com/kb/answer/1077)

#### 搜索符合条件的存档交易

## 参数 [Top](http://manage.india.resellerclub.com/kb/answer/909)

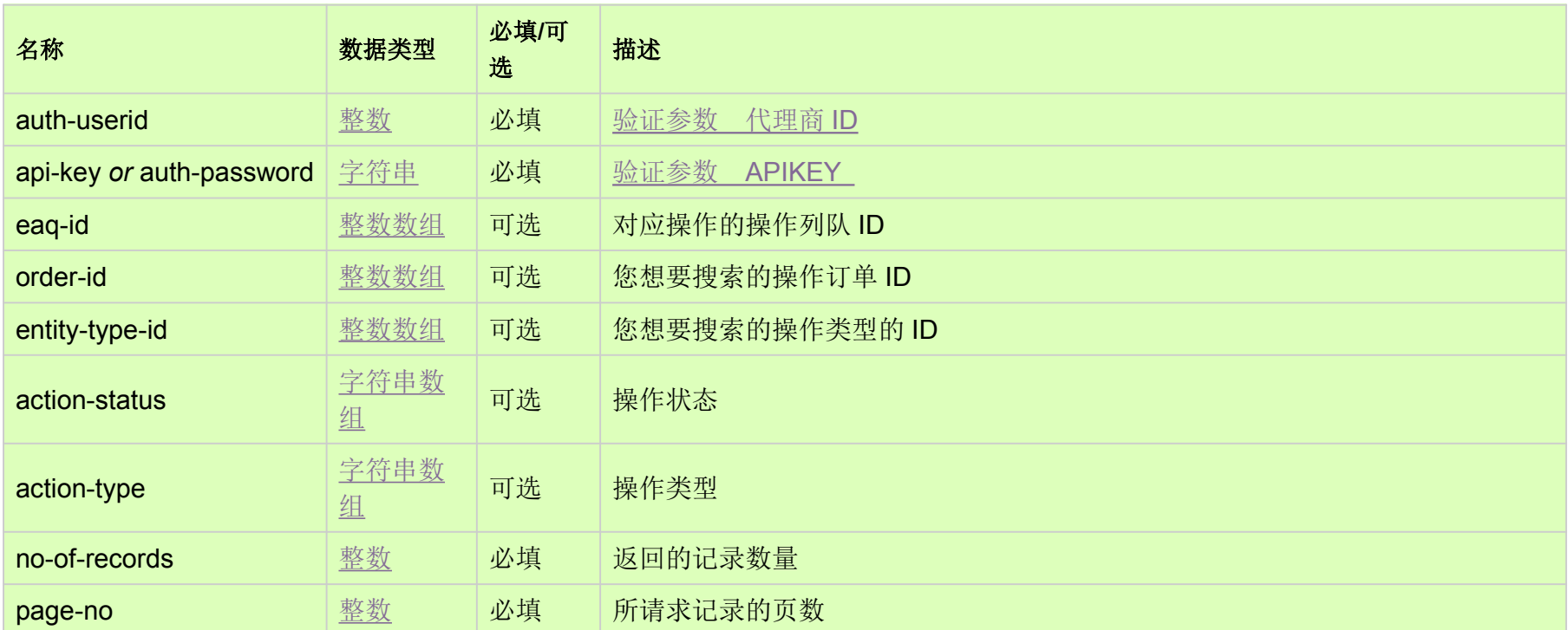

# HTTP 方法 [Top](http://manage.india.resellerclub.com/kb/answer/909)

GET

## 测试 URL 请求范例 [Top](http://manage.india.resellerclub.com/kb/answer/909)

https://test.httpapi.com/api/actions/search-archived.json?auth-userid=0&api-key=key&order-id=0&order-id=1&no-of-records=10& page-no=1

返回值 [Top](http://manage.india.resellerclub.com/kb/answer/909)

返回存档操作值包含如下信息:

● 订单 ID (entityid)

- 实体类型 ID (entitytypeid)
- 实体操作 ID (eaqid)
- 操作类型 (actiontype)
- 操作描述 (actiontypedesc)
- 操作添加的时间戳 (actionadded)
- 操作开始的时间戳 (actionstarted)
- 操作完成的时间戳 (actioncompleted)
- 操作状态 (actionstatus)
- 操作状态的描述 (actionstatusdesc)
- **●** 如出现任何错误,状态会返回值为 Error 并附带一条错误信息